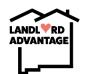

## How to make a referral

## How to access the referral form:

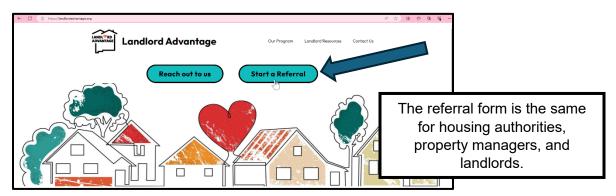

- Step 1 Visit <u>www.landlordadvantage.org</u>
- Step 2 Click the 'Start a Referral' link on the front page.
- Step 3 Fill out the form by first selecting your role
- Step 4 Click submit to send the form to Landlord Advantage
- This is some of the information you should have available when filling out the form:
  - Your information
  - Landlord information
  - Address of the HCV unit
  - Information about the claim
    - If you are unsure about the claim type check 'Unsure'

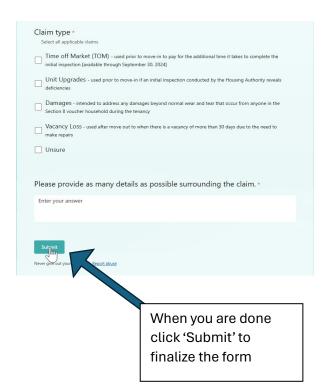

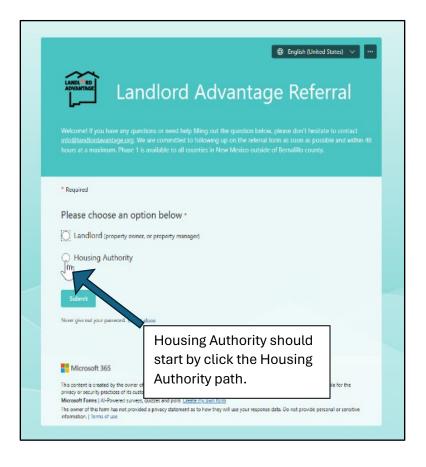